## **Setting Preferences**

Schedule Builder preferences allows you to place constraints on what you want or don't want on your schedule. Preferences can be found by clicking on the 'Auto-generate Schedules' button.

Note: Setting preferences will only affect your auto-generated schedules.

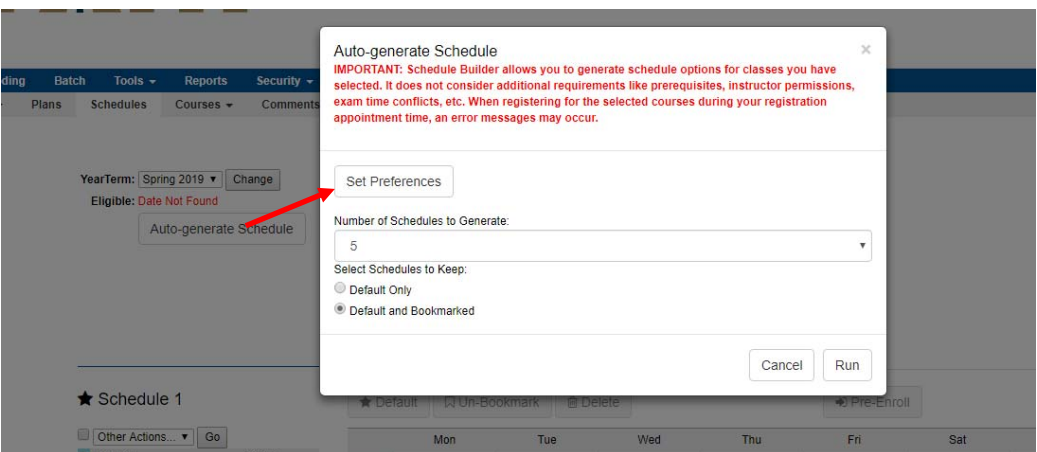

There are 3 categories that you can choose from on the left side of the screen and each one allows you to set certain constraints on how your auto‐generated schedules will be created.

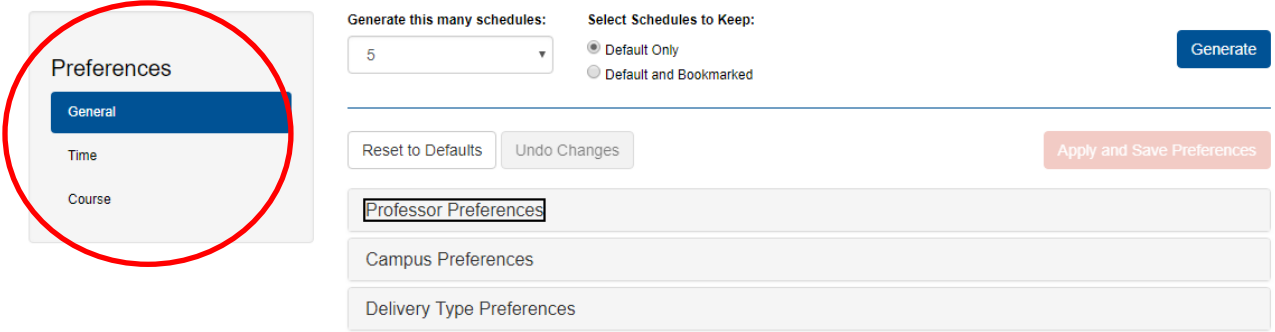

Any time you hit the auto-generate schedules you can identify to keep just the default schedule created or keep the default and any bookmarked schedules.

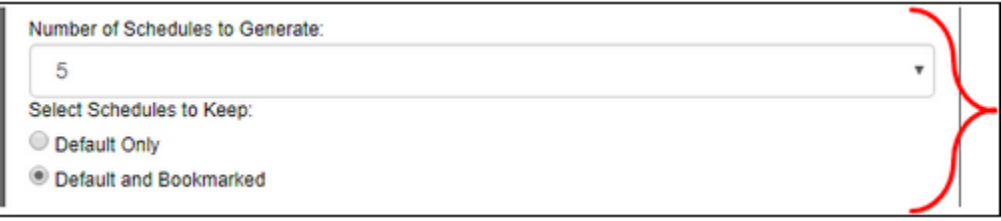

## **General Preferences**

1) Professor Preference—Allows you to view a list of available professors and rank each on the scale according to how much you want/don't want them as professors for your class

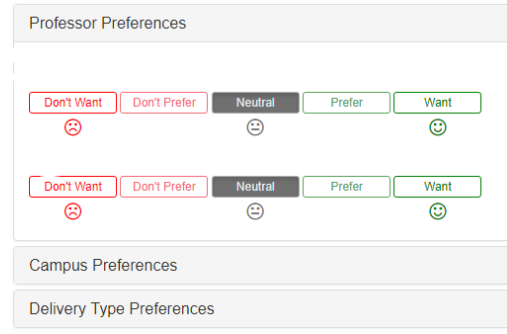

- 2) Campus Preference—at this time there is only one campus option
- 3) Delivery Type Preference—a majority of the courses will be Lecture based. Although this is an option, its not recommended for use at this time.

## **Time Preference**

- 1) Time Between Courses Preferences— Allows you set a preference on how much time you want between your courses. You can input values into the fields to set:
	- Min time (minutes) between courses
	- ‐ Max Ɵme (minutes) between courses

(Note: Since UCM doesn't have multiple campuses, Time Between Courses on Different Campuses is not really applicable)

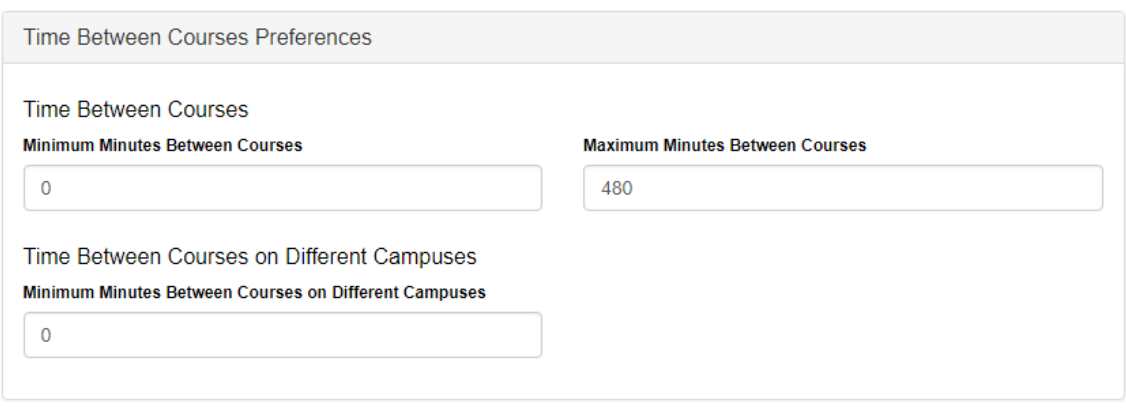

2) Number of Days Preferences— this options allows you to indicate one of 3 options:

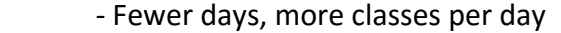

‐ More days, fewer classes per day

‐ Balanced

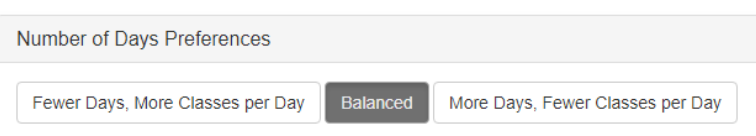

3) Time Block— allows you to block our intervals of time for preferred class times or even no classes, You can add as many additional time blocks as needed using the 'plus' button.

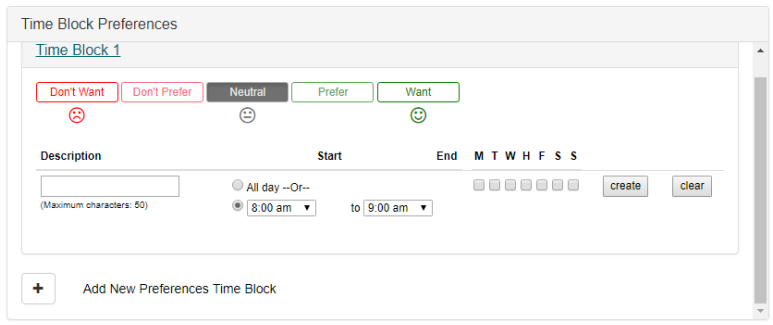

## **Course Preference**

1) Course Preferences— this setting allows you to rate the courses you want/don't want based on your preferences.

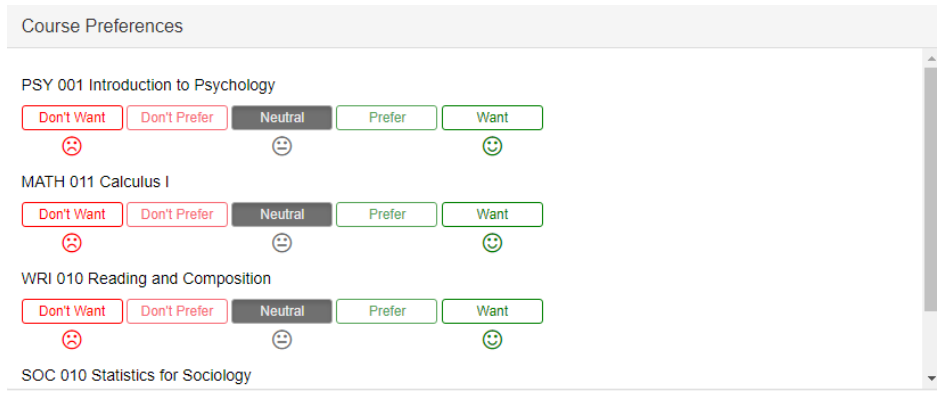

2) Corequisite Options— Allows you to select a pair of courses from the drop-down options that you prefer to take together

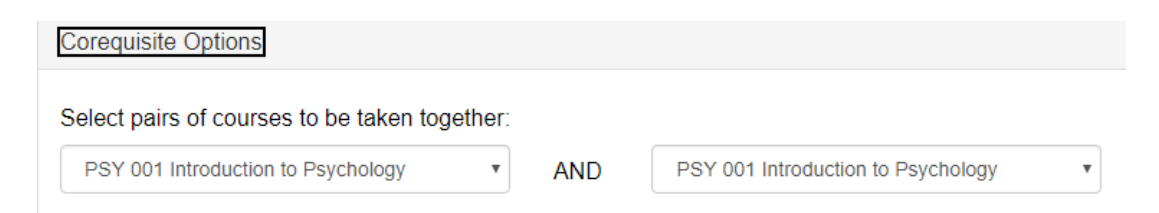

3) Exclusive-Or Options—Allows you to select a pair of courses from the drop-down options that you prefer NOT to take together

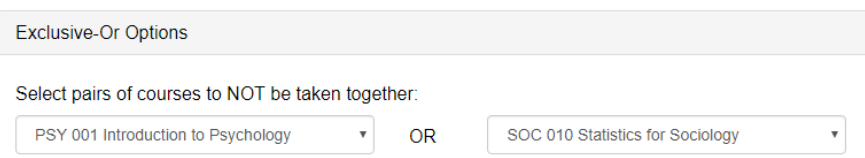

4) Total Course Preference—allows you to set a min and max number of courses when auto-generating schedules. It is very helpful if you added more then 4-5 courses.

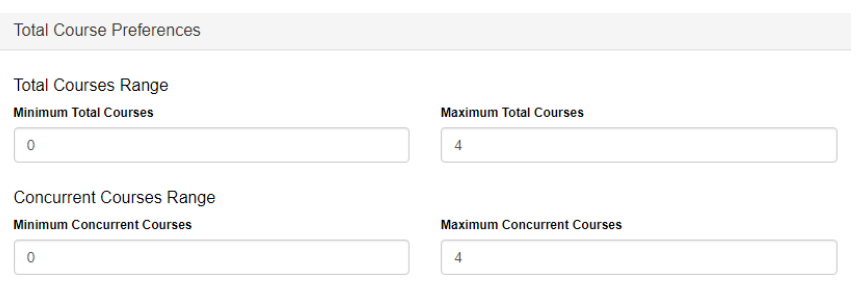

IMPORTANT: If you added any constraints, you MUST click on the 'Apply and Save Preferences' button to save what you added. If you do not, your setting will not be saved.

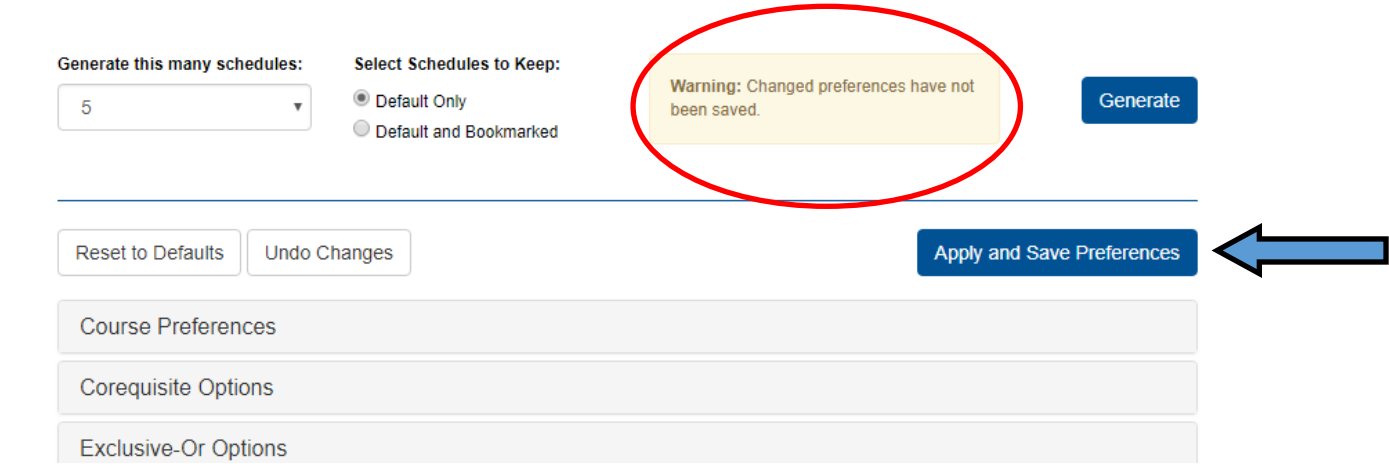

When you have saved your preferences, click on the 'Generate' button to generate schedules based on your new preferences.